# Wohlfahrt.Cloud IT-Service der SoCura

### Inhaltsverzeichnis

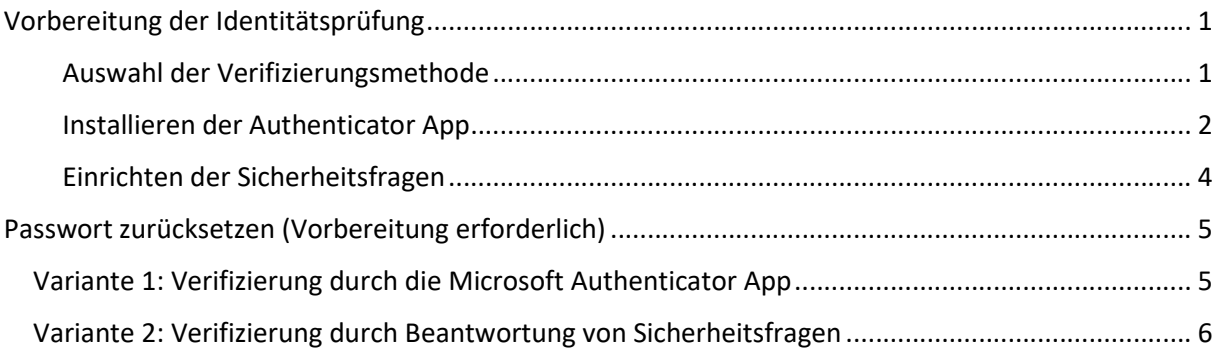

## Vorbereitung der Identitätsprüfung

Damit Sie Ihr Passwort selbständig über diesen Service zurücksetzen können, muss in Ihrem Profil mindestens eine Identitätsprüfungsmethode aktiviert sein. Zur Auswahl stehen:

- Microsoft Authenticator App
- Hinterlegung von Sicherheitsfragen

Falls Sie noch keine Verifizierungsmethode aktiviert haben, können Sie dies auf der Seite https://meinprofil.wohlfahrt.cloud im Bereich "Identitätsprüfung" durchführen.

### Auswahl der Verifizierungsmethode

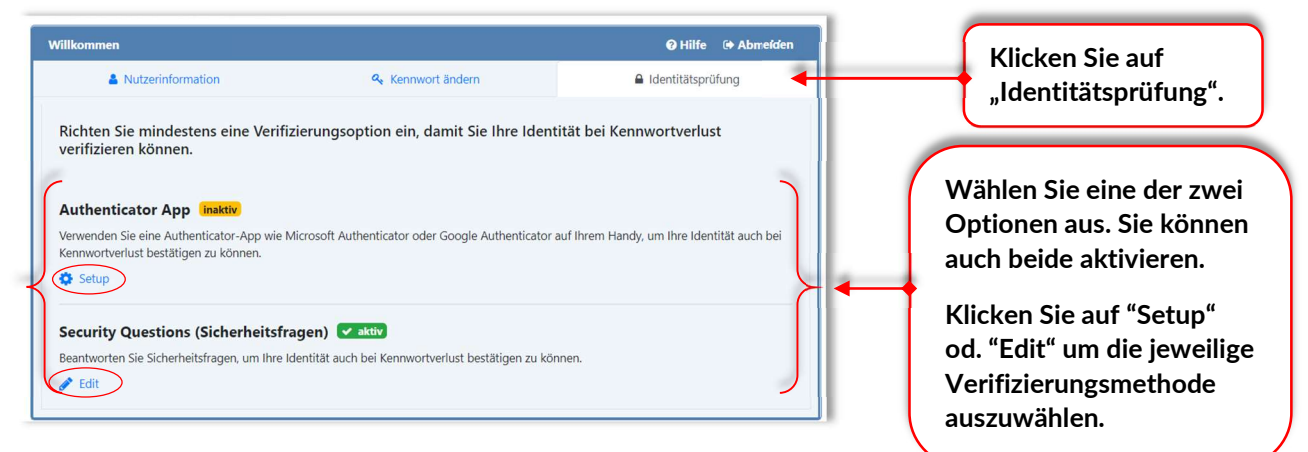

#### Installieren der Authenticator App

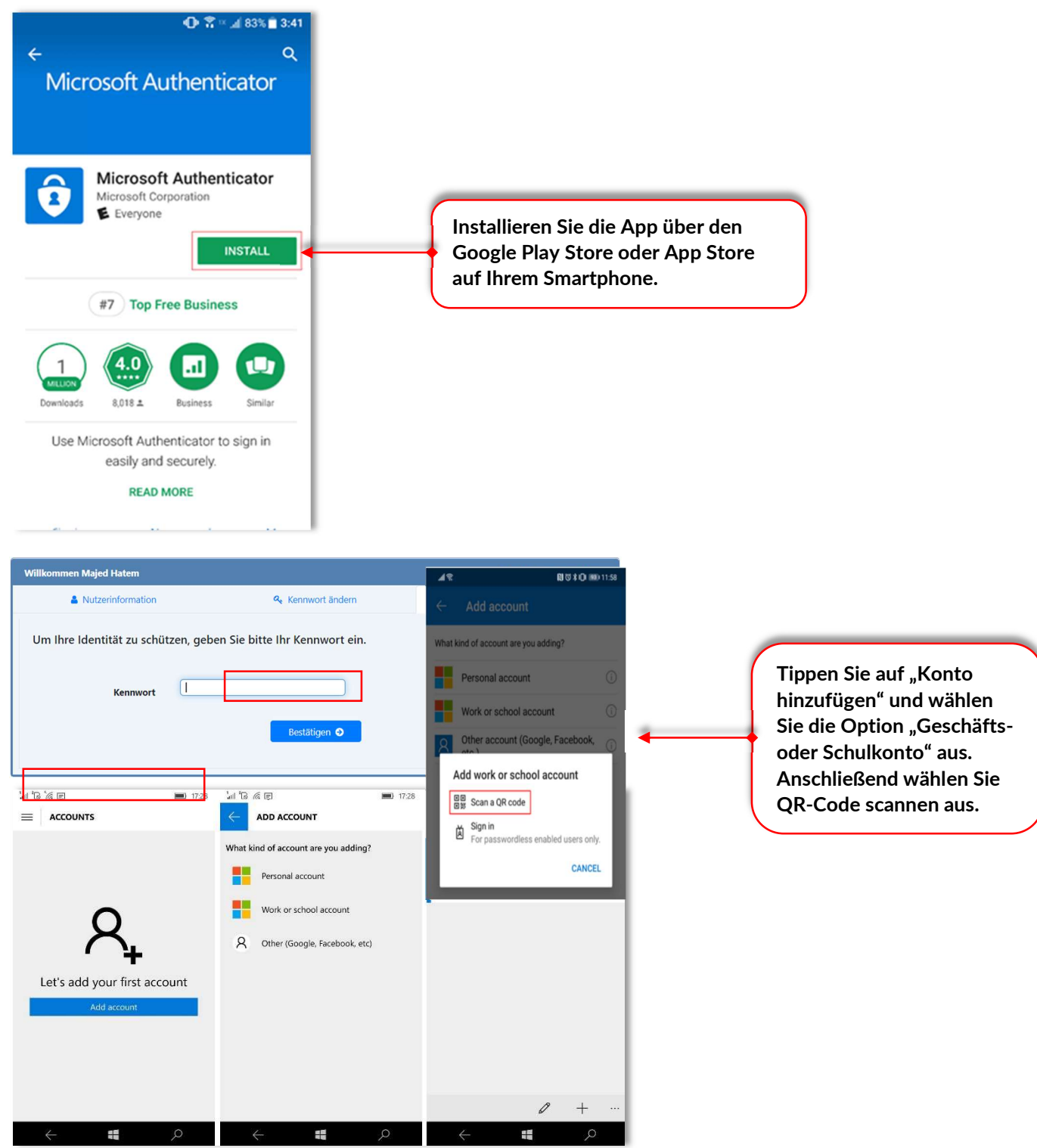

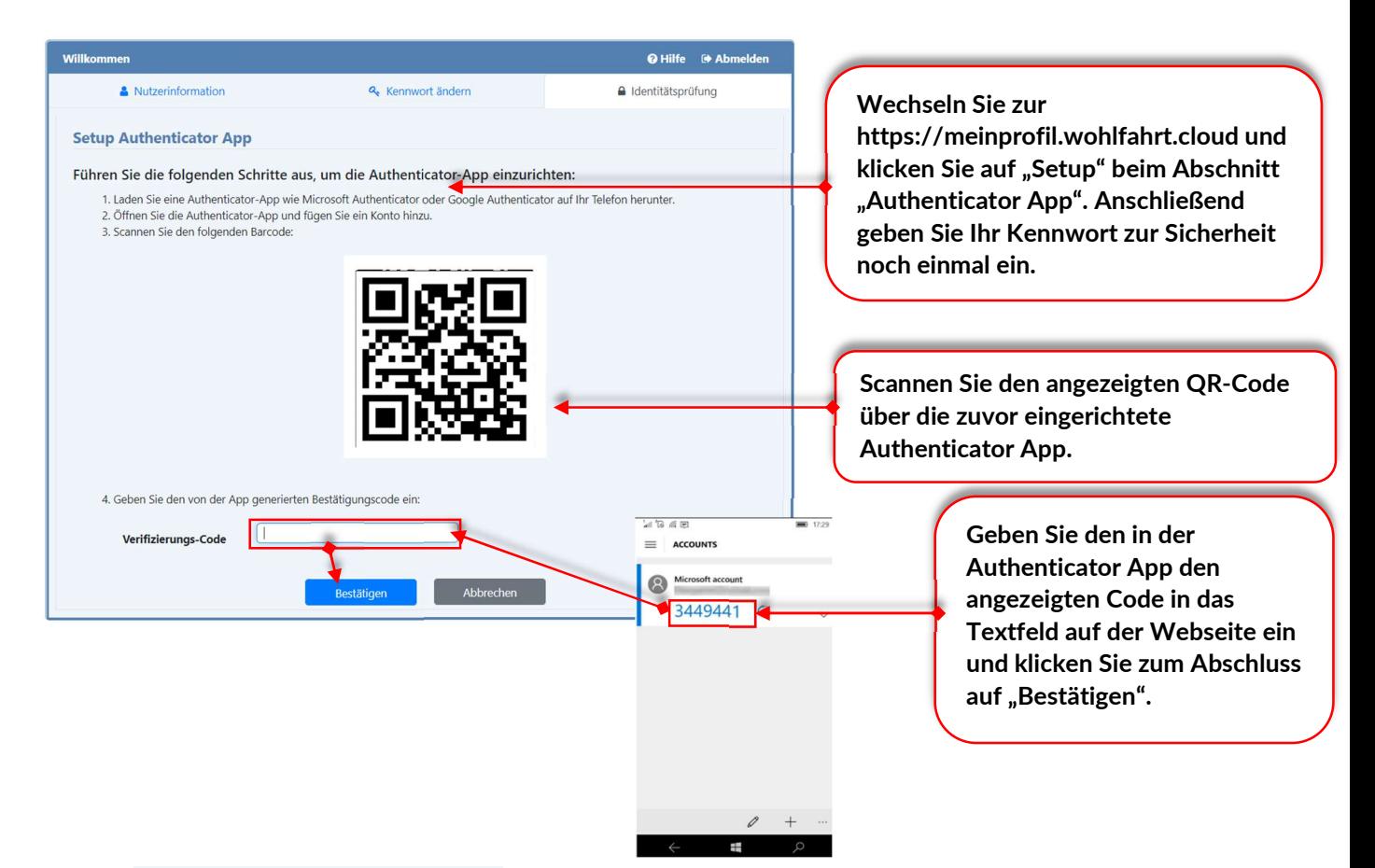

Die Einrichtung ist angeschlossen

### Einrichten der Sicherheitsfragen

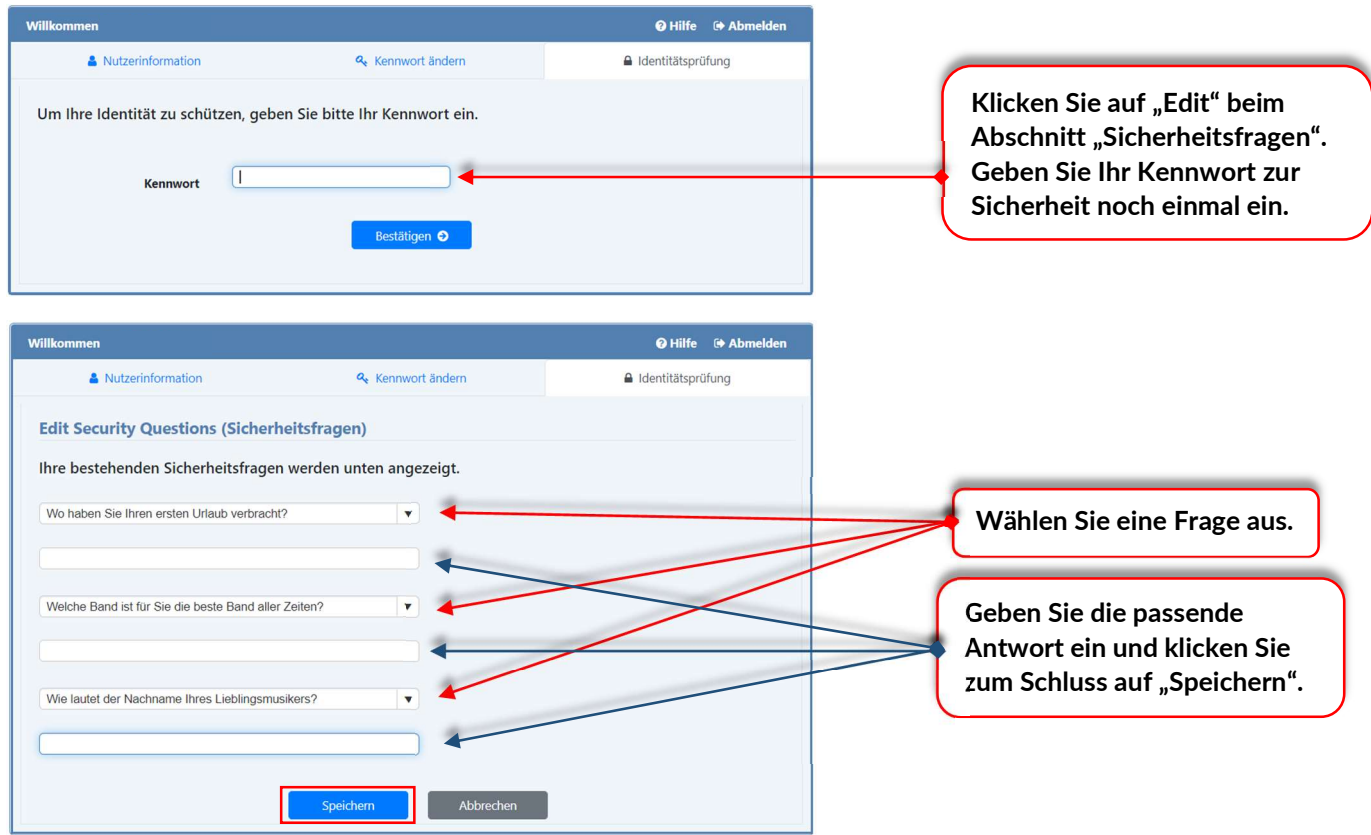

Die Einrichtung ist abgeschlossen

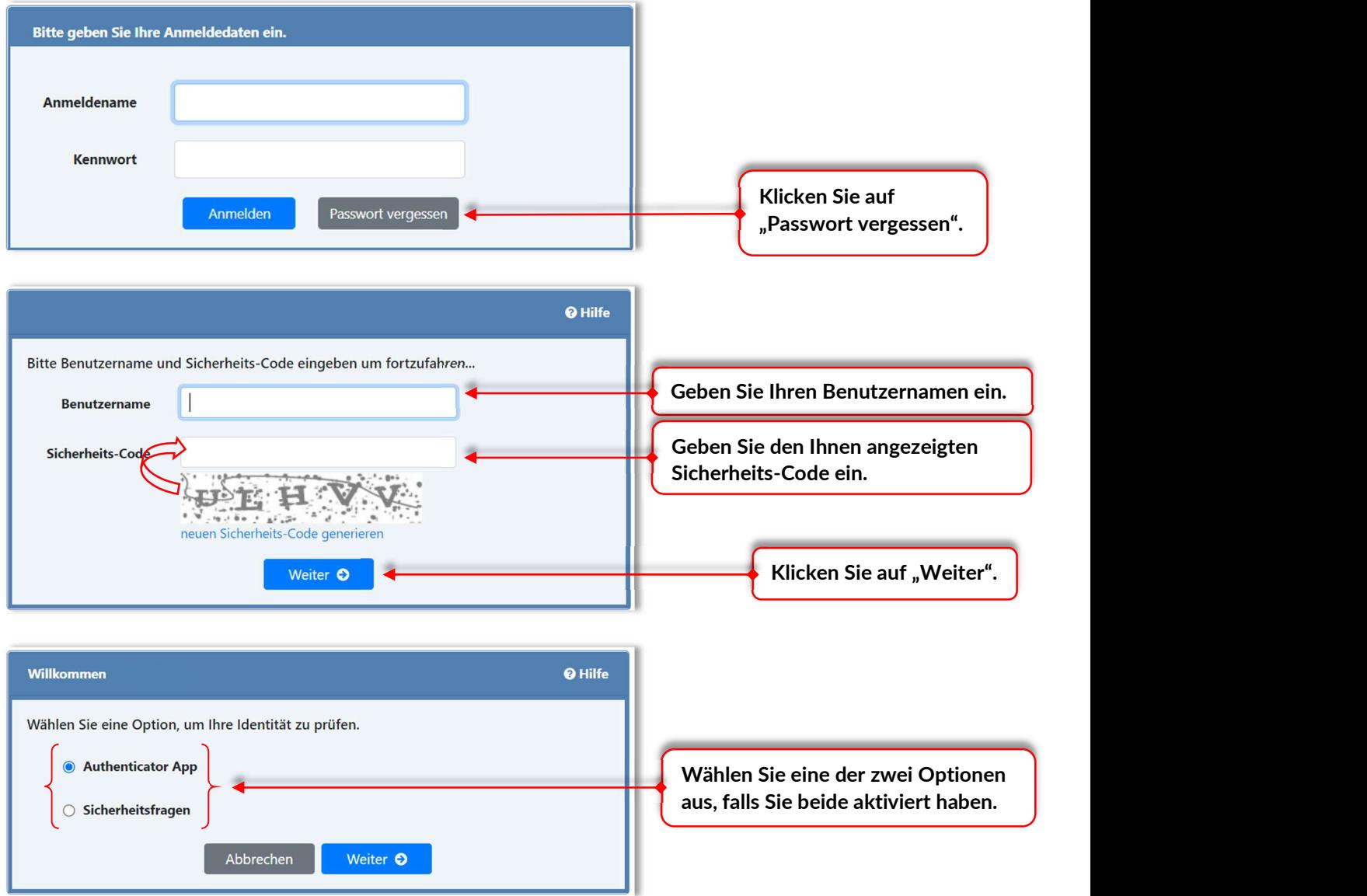

## Passwort zurücksetzen (Vorbereitung erforderlich)

## Variante 1: Verifizierung durch die Microsoft Authenticator App

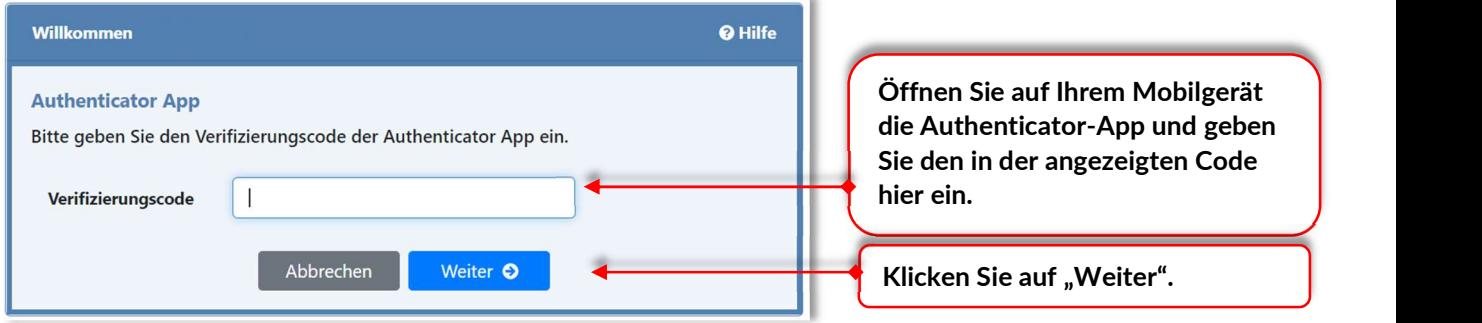

Im Anschluss wird der Kennwort-Wechsel-Dialog angezeigt.

### Variante 2: Verifizierung durch Beantwortung von Sicherheitsfragen

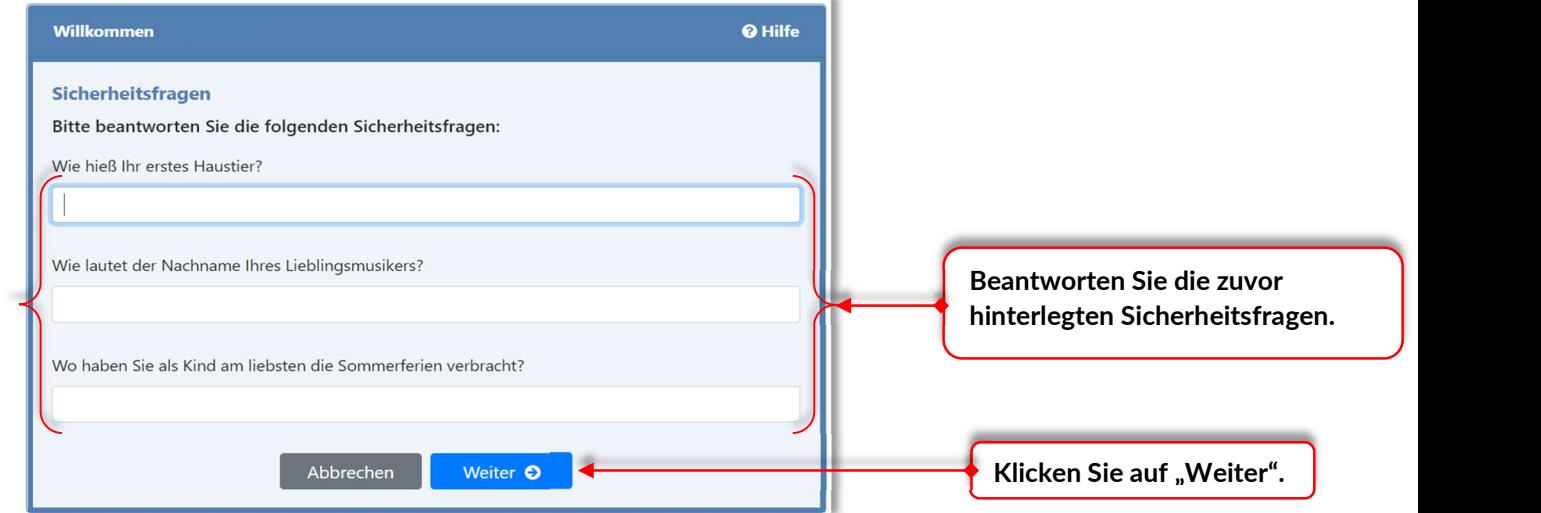

Im Anschluss wird der Kennwort-Wechsel-Dialog angezeigt.

### Haben Sie Fragen?

Bei Fragen, Störungen oder Problemen wenden Sie sich bitte an unseren Service Desk unter der kostenlosen Rufnummer oder per E-Mail an ServiceDesk@SoCura.de

### SoCura GmbH

IT-ServiceDesk Telefon: 0800 0762872 ServiceDesk@SoCura.de www.socura.de